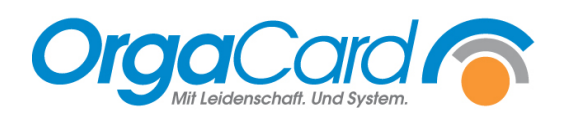

# **Ernährungsberatungshaken**

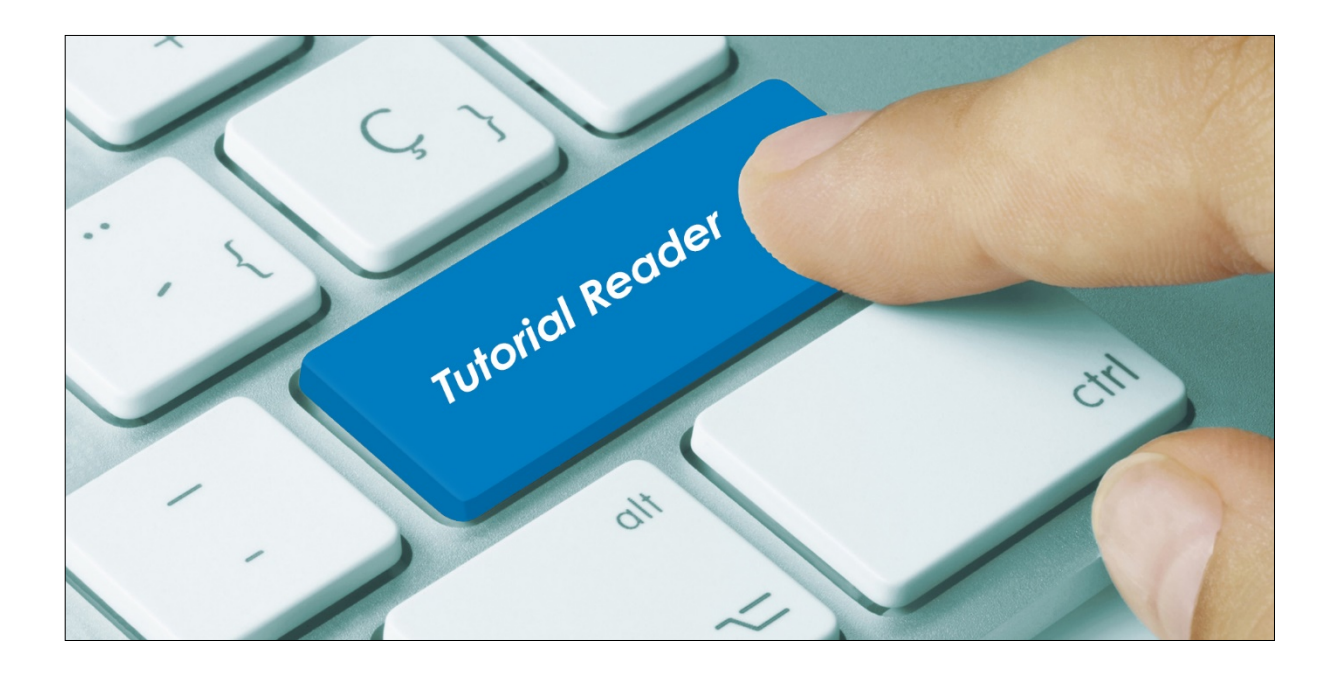

# **Vorwort / Beschreibung**

Über den Ernährungsberatungshaken ist es möglich, die Bestellungen einzelner Essensteilnehmer für die Bearbeitung nicht berechtigter User zu sperren.

So können Bestellungen, die von einer auserwählten Personengruppe z.B. der Ernährungsberatung oder der Küche gemacht wurden, dann nicht mehr vom Pflegepersonal/ Servicekräften etc. bearbeitet/ überschrieben werden.

# **Den Ernährungsberatungshaken beim gewünschten Patienten setzen**

Wählen Sie in der Webanwendung entweder den Menüassistent oder die Teilnehmerverwaltung an,

## **Guten Abend ORGACARD,**

Ihnen stehen folgende Anwendungen zur Verfügung:

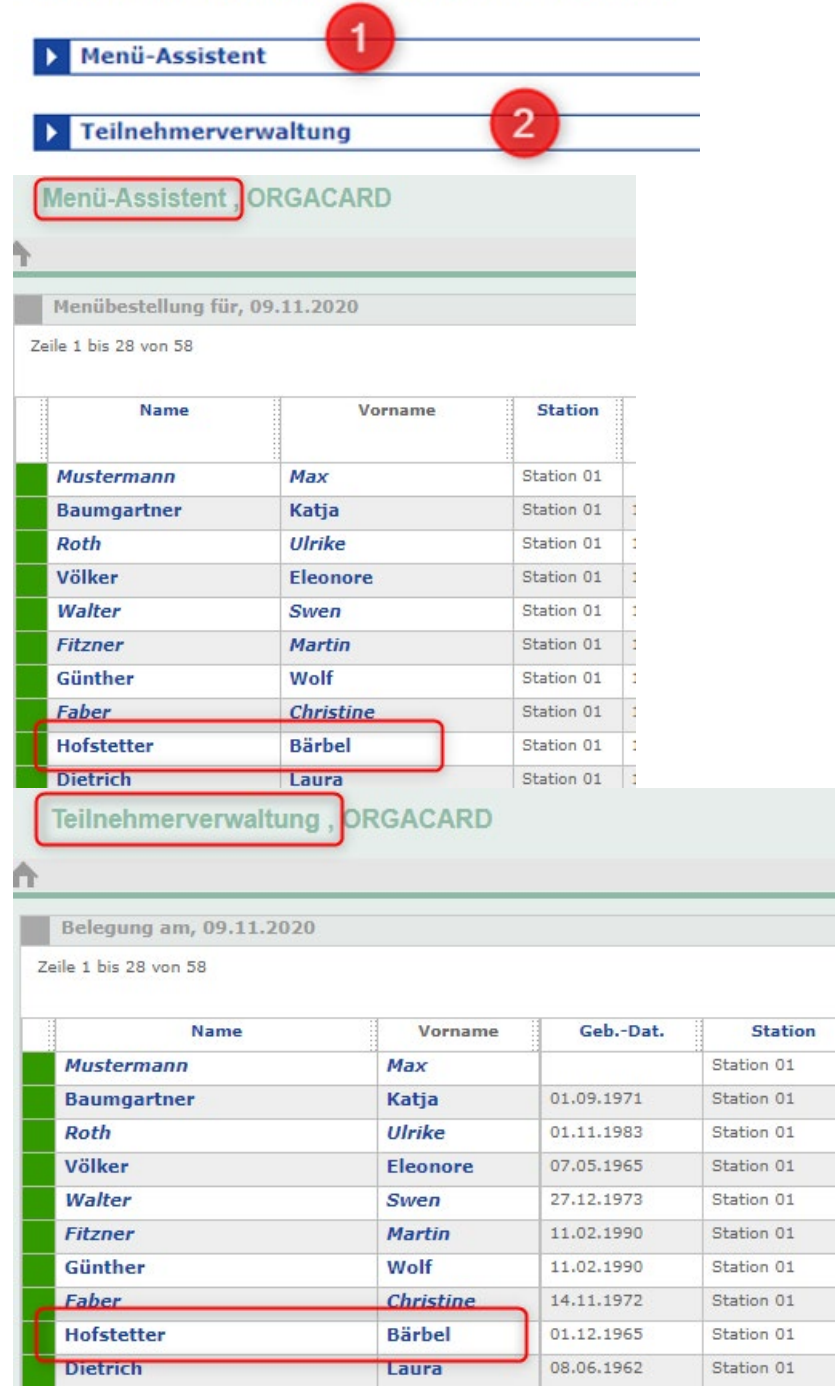

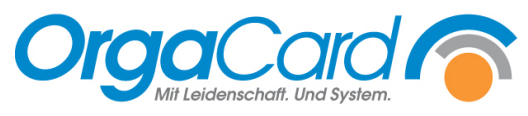

und suchen Sie den gewünschten Patienten aus. Mit Klick auf den Namen gelangen Sie zu den teilnehmerbezogenen Daten.

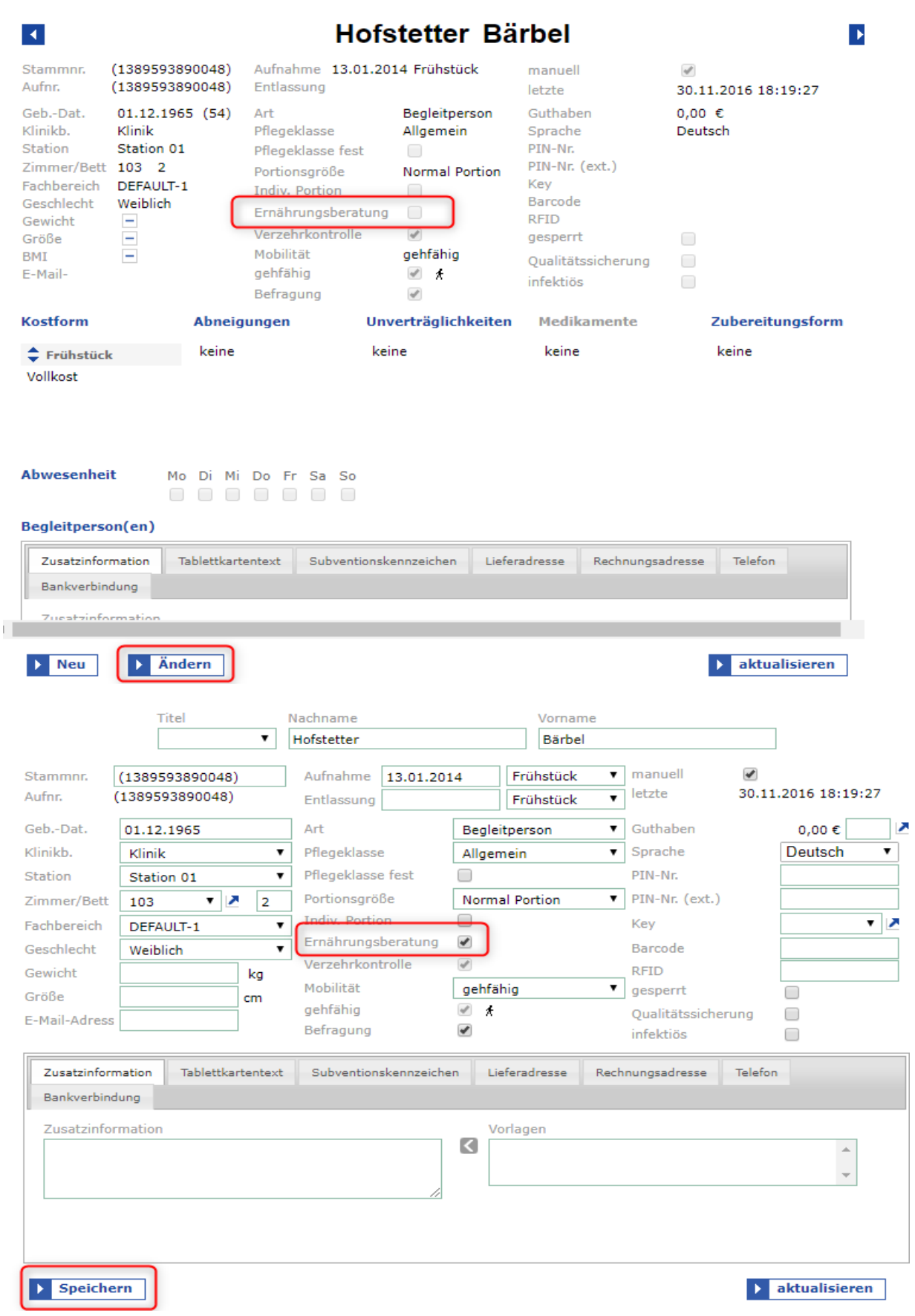

Über den Button "Ändern" bekommen Sie die Möglichkeit, sofern Sie berechtigt sind, bei dem Feld Ernährungsberatung einen Haken zu setzen. Danach "Speichern" nicht vergessen!

Unter Berichtswesen ist es möglich bei nachstehenden Berichten, Patienten mit dem ERB-Haken zu filtern:

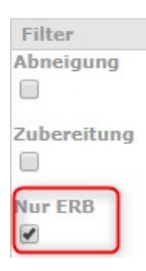

ERB = Ernährungsberatung

a) Teilnehmerzuordnung

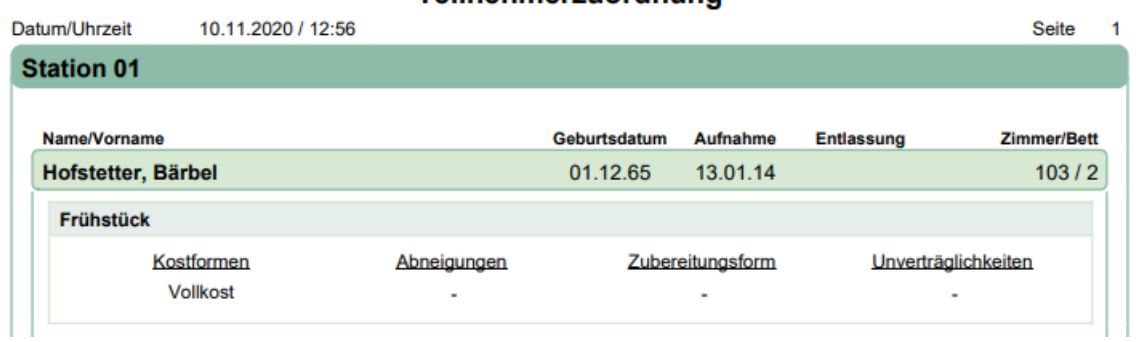

### b) Pendelliste

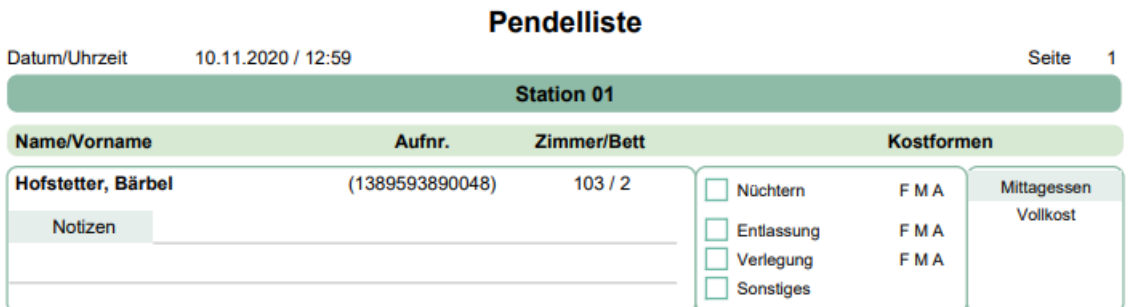

#### c) Bestellliste

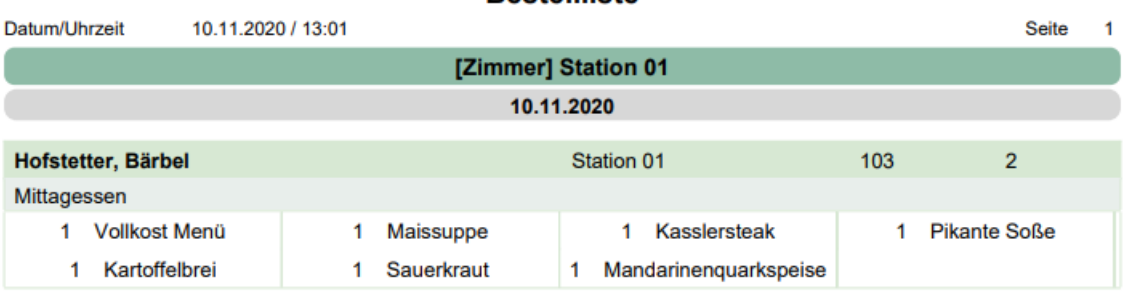

Restellliste

Teilnehmerzuordnung

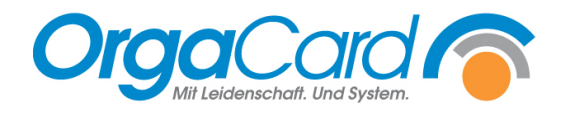

# **Einstellungen Konfigurationsmanager**

- 1) User (z.B.Kueche), welche den ERB Haken nutzen dürfen, müssen wie folgt konfiguriert werden:
	- a) Unter Benutzer muss das Benutzerprofil angepasst werden:

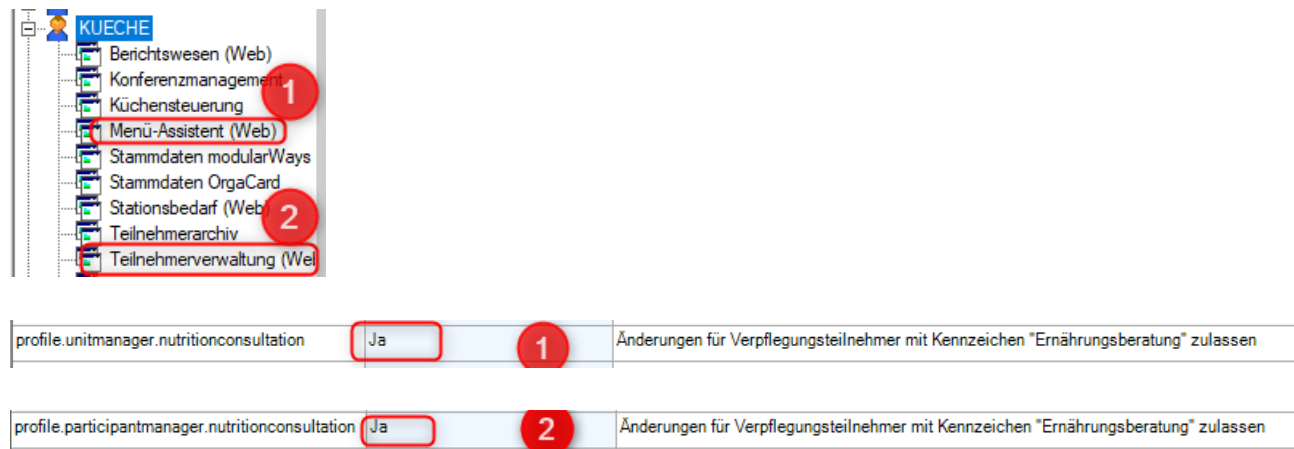

b) Unter Benutzerrechte muss die jeweilige "Rolle" angepasst werden:

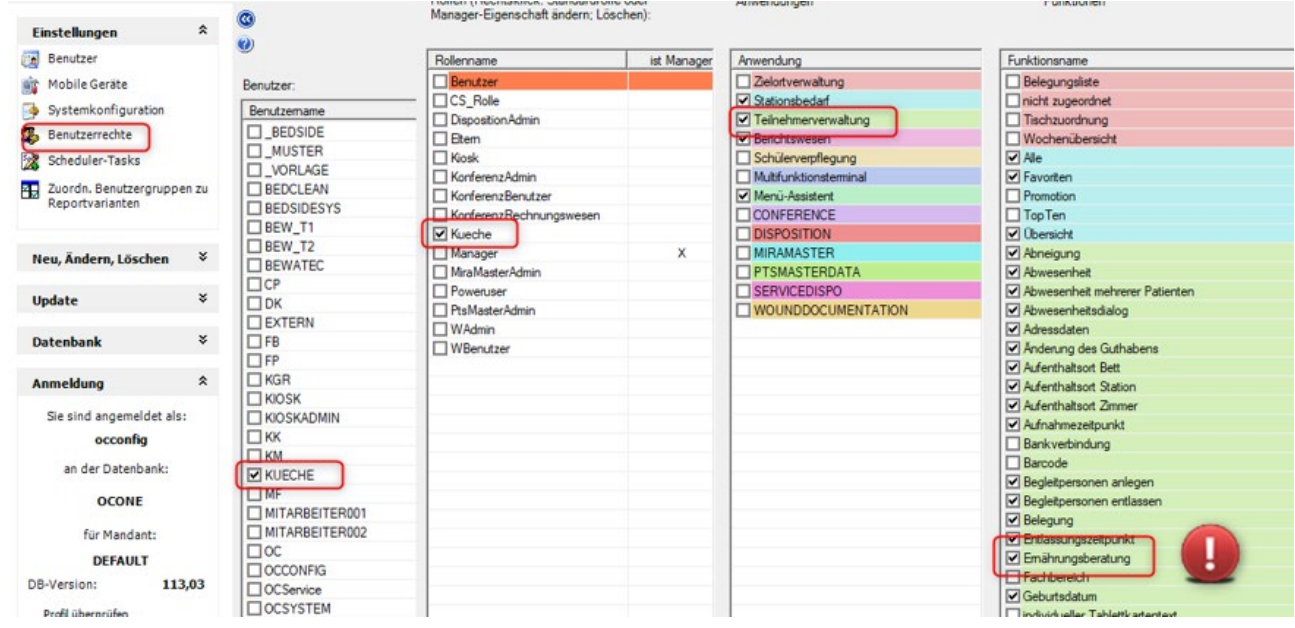

- 2) User (z.B. Service), welche den ERB- Haken **NICHT** nutzen dürfen, müssen wie folgt konfiguriert werden:
	- a) Unter Benutzer muss das Benutzerprofil angepasst werden:

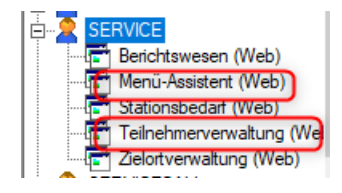

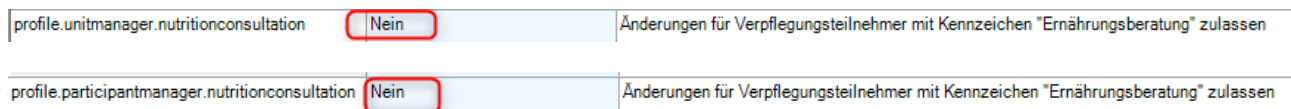

- Bei den genannten Parametern handelt es sich um optionale Parameter, die ggf. dem Profil erst noch zugefügt werden müssen
	- b) Unter Benutzerrechte muss die jeweilige "Rolle" angepasst werden:

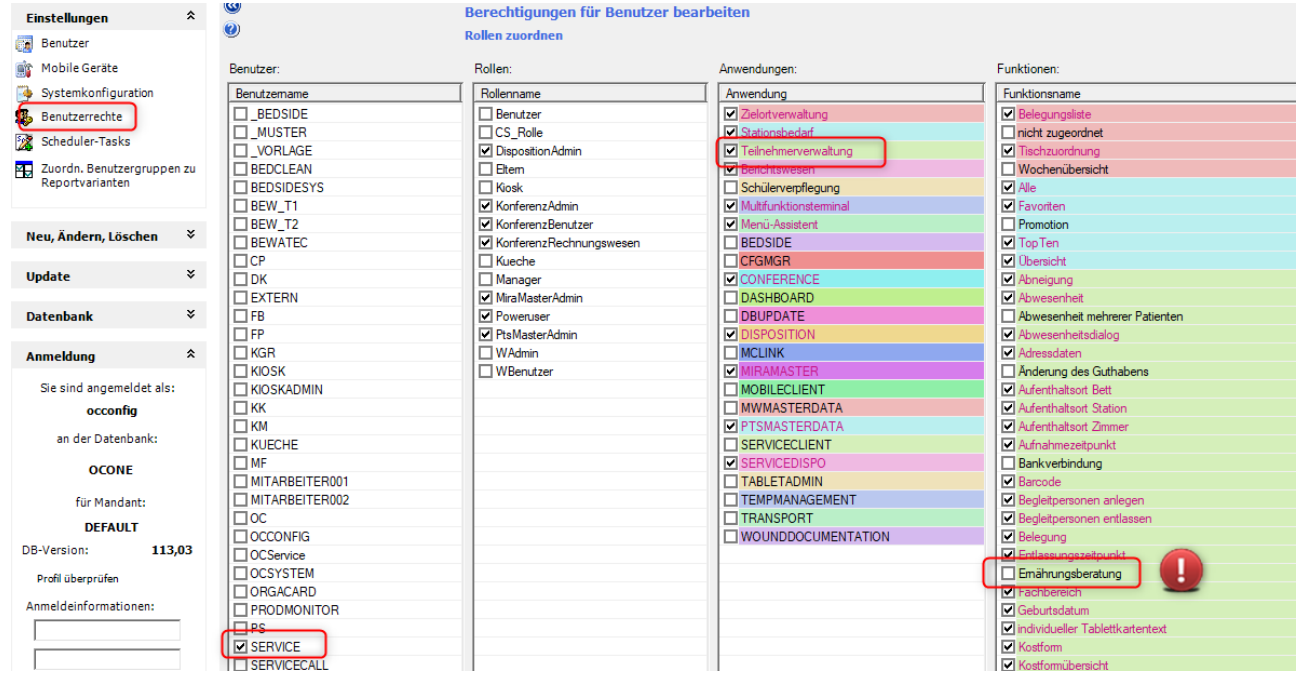

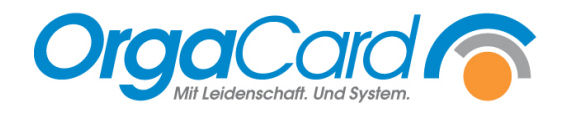

# **Zusatz:**

Grundsätzlich werden in der BlueApp alle Patienten der ausgewählten Stationen angezeigt. Über die Filtereinstellung lässt sich einschränken, dass nur Patienten mit einem ERB-Haken angezeigt werden.

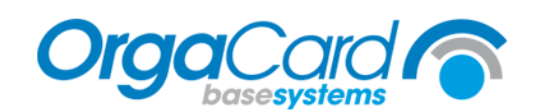

Die Liefertage des Stationsbedarfes sind:

Dienstag und Donnerstag

Die Bestelluhrzeiten sind:

Frühstück: 05:00 Mittagessen: 10:30 Abendessen: 14:00

Zugänge erhalten eine Mahlzeit bis:

Frühstück: 08:00 Mittagessen: 13:00 Abendessen: 17:30

Telefon Küchenleitung:01234 - 98765

Telefon Diätassistent(in):01234 - 56789

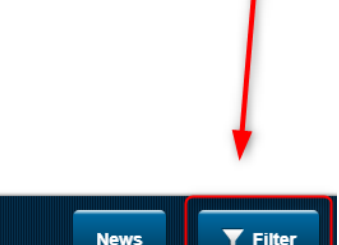

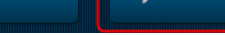

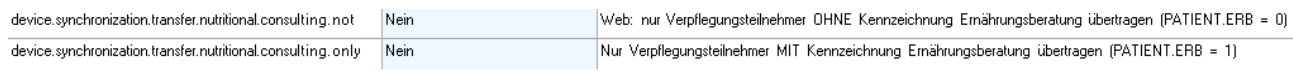

Steht der Ernährungsberatung Filter auf "aus", werden alle Patienten angezeigt Steht der Ernährungsberatung Filter auf "an", werden nur die Essensteilnehmer mit dem ERB-Haken angezeigt:

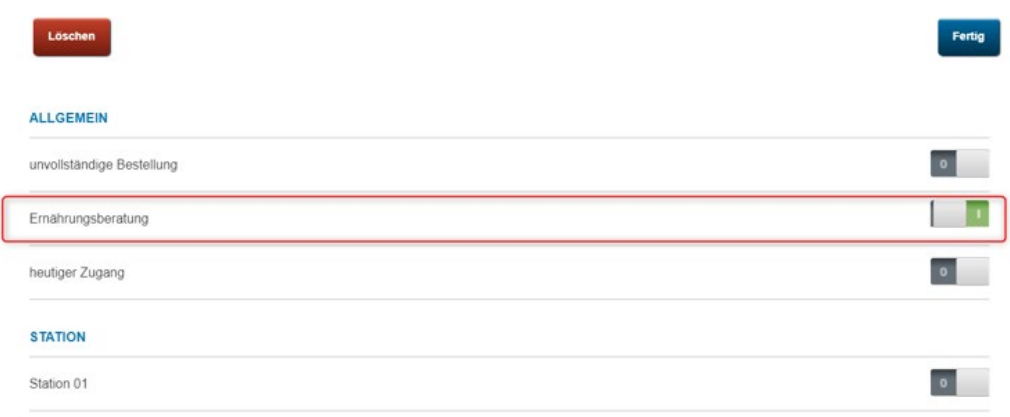

OrgaCard Siemantel & Alt GmbH Industriestraße 24 91126 Rednitzhembach Tel.: +49(0)9122/1809-0<br>Fax: +49(0)9122/1809-5 Fax: +49(0)9122/1809-52 E-Mail: kontakt@orgacard.de Web: www.orgacard.de

© Copyright 2020 by OrgaCard Siemantel & Alt GmbH

Änderungen vorbehalten.

Dieses Dokument ist urheberrechtlich geschützt. Der Inhalt darf weder ganz noch teilweise ohne vorherige Genehmigung des Rechtsinhabers vervielfältigt oder reproduziert werden.